# **Elektor Internet Rad Listening to radio programmes with the**

Harald Kipp and Dr Thomas Scherer

**In the good old days, you had to modulate audio signals onto an RF carrier so they could be received and demodulated to produce something more or less audible. Nowadays things are different: audio signals are compressed and put into IP packets that are 'streamed', and you can access every Internet radio programme in the world by receiving, buffering and decompressing these packages. This is all very easy with the state-of-the-art hardware described in this article.**

Internet radio is something quite special: even the most sensitive shortwave receiver cannot come close to providing such a broad range of programmes, and the sound quality is simply not comparable. As the 'Internet broadcasters' that provide these programmes do not have to pump several hundred kilowatts of RF energy in the air (with the resulting 'electrosmog'), this type of broadcasting operation is also quite economical for relatively small target audiences.

We could say a lot more about the advantages of this new sort of radio (see inset), but what's more important is to answer the question posed in the next section.

# **Why not use a pure software solution?**

First of all, we have to say that there are several programs (WinAmp, iTunes, VLC, etc.) that are available entirely free of charge for all possible operating systems and can be used to listen to Internet radio. Every true 21st-century person has a PC, Mac or Linux machine available somewhere, so why should you spend money on a non-virtual, physical device, and on top of that build it yourself?

Well, for one thing the hardware platform for a software radio consumes electricity, and quite a lot for this purpose. Anyone who spends a good deal of time listening to radio programmes with a PC is engaged in a very environmentally unfriendly activity. The solution proposed here manages to do the job with a power consumption of only 1 watt. If you use it 10 hours a day, the savings in electricity costs alone (relative to using a gamer PC as a radio) are enough to repay you investment within six months.

For another thing, there are applications for which a PC is not such a clever solution, such as connection to a stereo system. A DIY Internet radio based on Open Source technology is easy to extend and adapt to special requirements – and last but not least, the EIR keeps on working when your PC hangs or crashes .

# **Operating principle**

As the EIR is a complex project that uses state-of-the-art hardware, it is impossible to deal adequately with all relevant topics in a single article. For this reason, the main objective of this article is to describe the hardware and tell you how to assemble it and put it into service. You can find additional information in documents on the Elektor website (www.elektor.com) and the project website [1], and there will be additional articles on this subject in future issues.

As you probably already realise, an Internet radio must receive, buffer and decode data streams. This means that one of its basic ingredients must be a reasonable microcontroller. As already

mentioned in the last issue of Elektor [3], an ARM7 MCU [4] can provide the necessary processing power.

The basic architecture is shown in Figure 1. The MCU is shown in the upper middle of the diagram, and it has access to a healthy 64 MB of SDRAM – which is sufficient for the buffer and quite a few 'extras'. The MCU has room for the firmware, and there is also 4 MB of flash memory available for non-volatile data storage. A real-time clock backed up by a Supercap allows the circuit to be used to implement an alarm radio or other applications that depend on knowing the current time. To avoid having to exploit the full capacity of the ARM7 MCU, audio decoding is handled by a VS1053 IC [5], which is specifically designed for this purpose. The EIR also provides a comfortable selection of interfaces: beside the mandatory Ethernet port (since the EIR has to access the Internet somehow), there is a USB programming interface for downloading new firmware, a serial port and a JTAG port (useful for debugging), and three useful expansion connectors at the port level.

To allow you to record broadcasts if you so desire, there is also a slot for an MMC/SD memory card.

# **General aspects**

The incoming data streams are normally compressed to such an extent that they can handle sampled stereo data, which typically has a resolution of

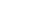

**io (EIR) Latest ICs** 

> 16 bits and a sampling rate of 44.1 kHz, using a data transmission rate as low as 192 kbit/s (or even less) instead of the normal rate of around 1.4 Mbit/s. This means that a buffer with a capacity of approximately 10 seconds can be implemented with around 256 KB of RAM. This may not sound like much nowadays, but it is still quite a hefty chunk of memory for a microcontroller. If you want to be on the safe side and also want to have room for Internet niceties and other 'extras', you can quikkly end up with 512 kB or more. The ARM7 MCU selected for this design supports SDRAM, so the EIR with its 64 MB of RAM does not suffer from any shortage of memory.

> We chose Nut/OS as the operating system. It is quite accommodating in comparison with Linux and can manage with less than 40 kB of memory. All in all, the software needs around 200 kB of memory. A capacity of 1 MB is ample for data storage. As the MCU already has 512 kB of flash memory on board for program data as well as an abundance of RAM, there are no bottlenecks. All of the software is Open Source, except for the flash programming software from Atmel.

> Incidentally, the microcontroller has sufficient processing power to allow a second audio stream to be recorded on the SD card while another stream is playing. It will certainly not take very long for the Open Source community to

devise upgrades that support this capability and other conceivable features.

In order to avoid constraining the form of any possible extensions, no user interface components (such as buttons or a display) are incorporated in the board. However, they can easily be connected via the expansion connectors. The EIR is intended to form the basis for user-designed expansions, and the firmware that comes with the board is thus designed to be used via an integrated website. However, the firmware is completely open, so other options are always possible.

# **Details**

As you can see immediately from looking at the schematic diagram in **Figure 2**, this is a complex design. For this reason, the following description is based on the functional blocks.

# • **Ethernet**

Access to the Internet is via an Ethernet connector with an integrated transformer and two LEDs. The green LED lights up when data is being transferred, while the yellow LED indicates that a connection is present. The Ethernet traffic is handled by a specialised IC (IC10, a DM9000E). Buffer IC9

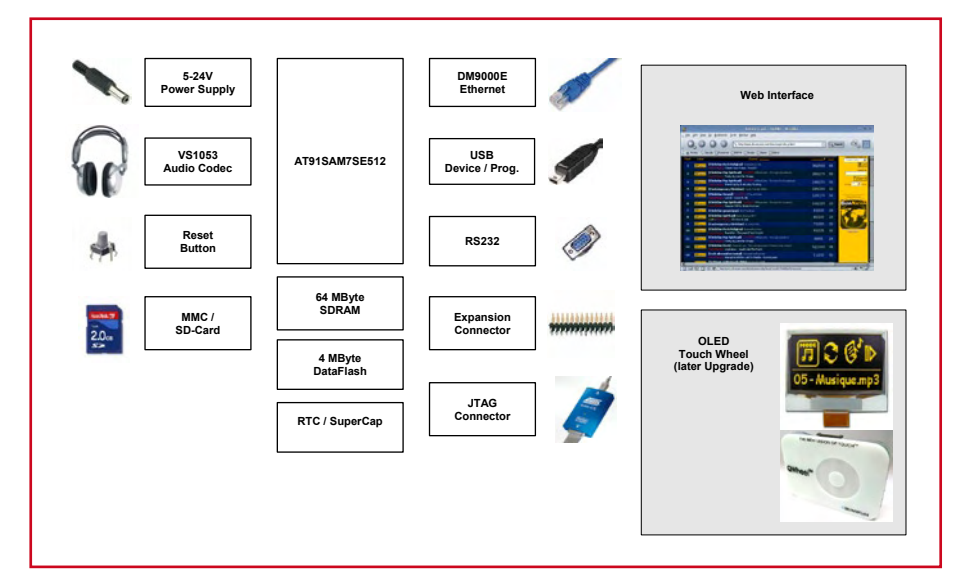

**Figure 1. Block diagram of the Elektor Internet Radio.**

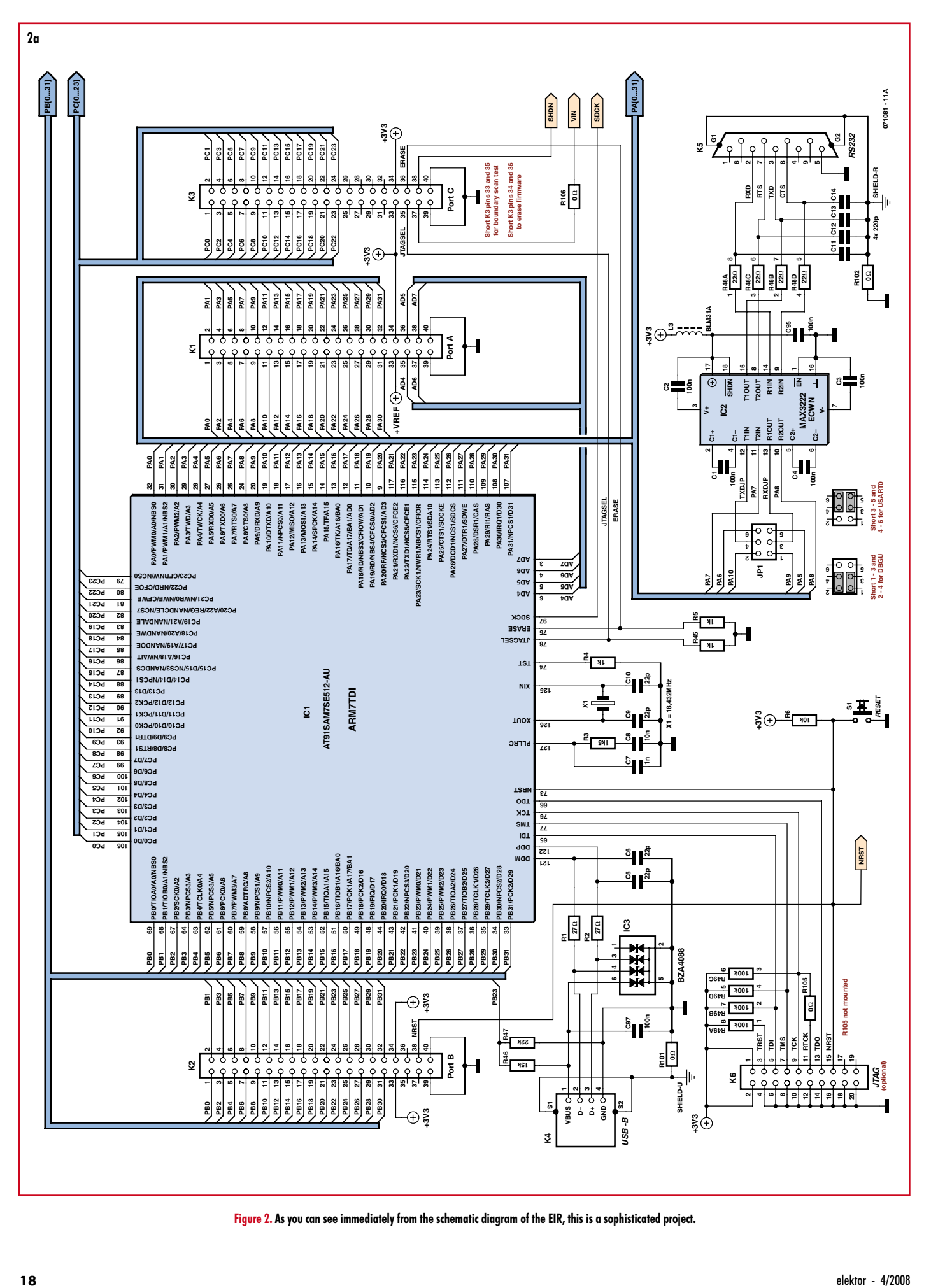

**Figure 2. As you can see immediately from the schematic diagram of the EIR, this is a sophisticated project.**

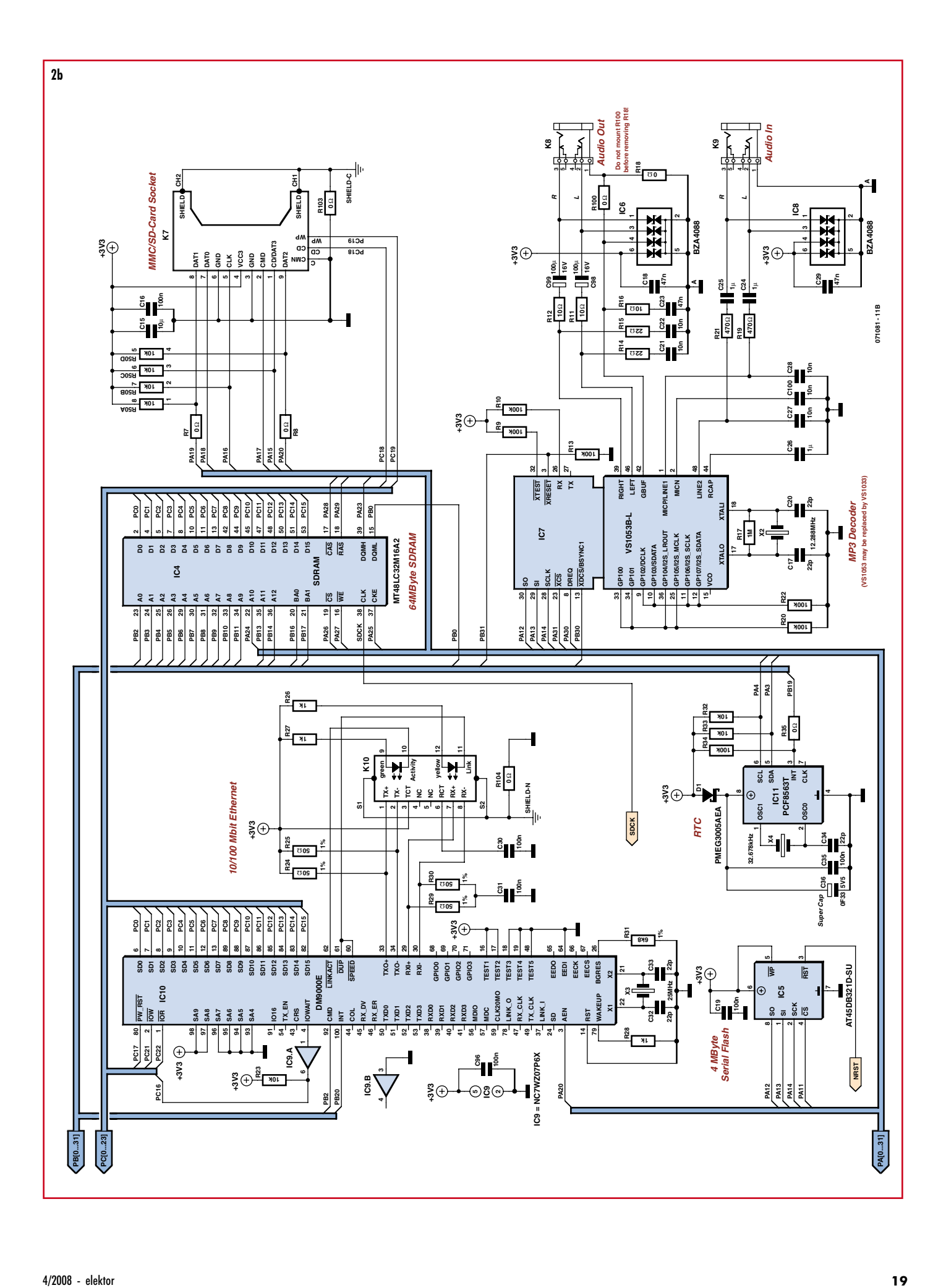

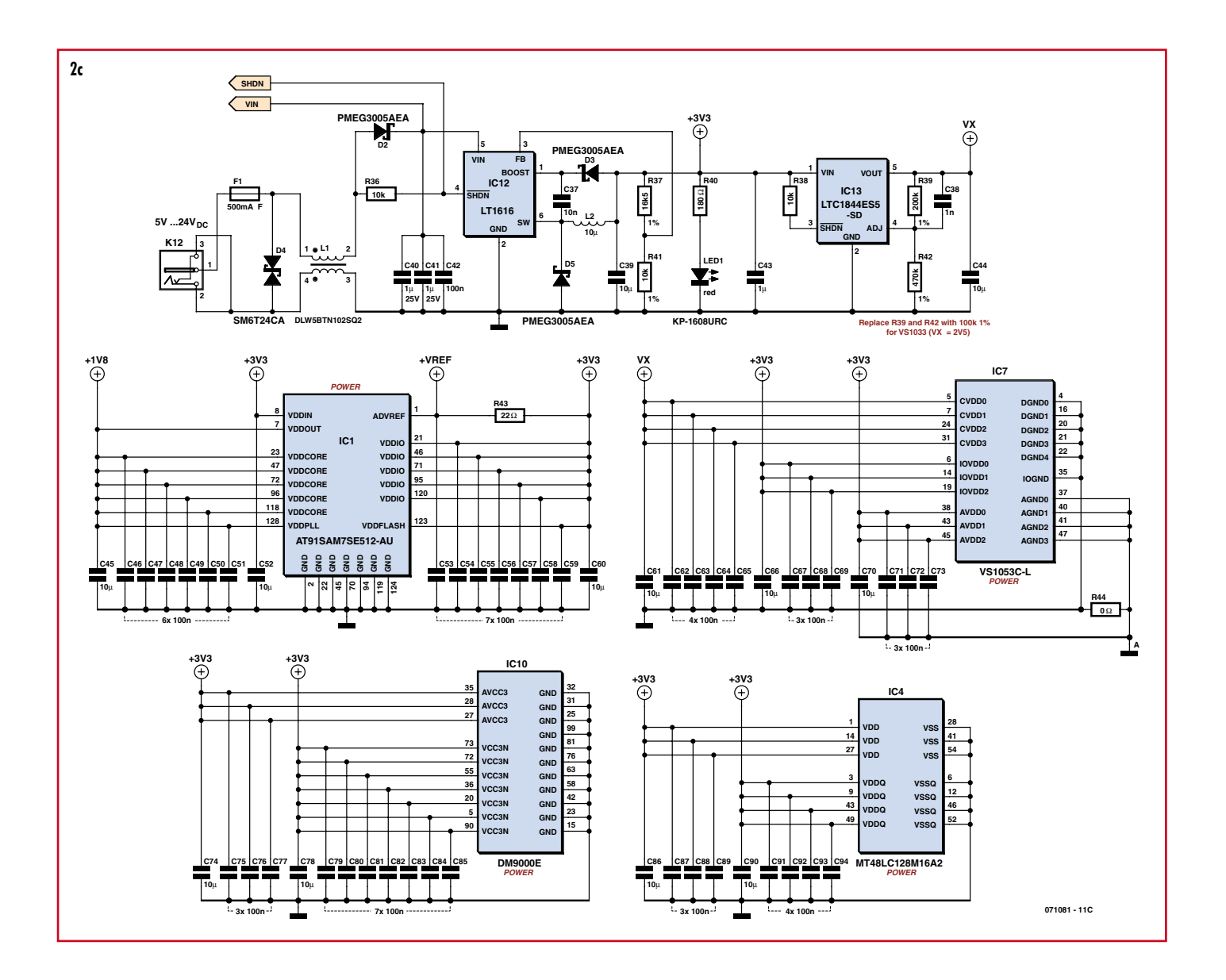

allows the Wait input of the MCU to be used by expansion circuitry.

# • **Audio decoder**

Although the ARM7 would just be able to handle decoding of MP3 or AAC data in software, a dedicated IC such as IC7 considerably reduces the load on the MCU, and it is specifically designed to handle HE-AAC and even Ogg-Vorbis data in addition to the usual MP3 versions. Logically enough, this also simplifies the application software. We used a pre-production sample from VLSI in the prototypes. If you have trouble obtaining this IC, you can use the VS1033 version (without Ogg Vorbis capability) instead. Although the MCU has a 1.8-V output for powering peripheral devices, a separate 1.8-V voltage regulator is provided for IC7 for reasons of stability. If you use the VS1033, R39 and R42 must be changed to 100 k $\Omega$  because it needs a 2.5-V supply voltage.

#### • **Supplementary flash memory**

It is necessary to store a large number of operational settings for the radio, and they must remain available even after a power outage (especially the station list). The internal flash memory of the MCU could be used for this purpose, but writing data to it is cumbersome. To simplify the process, a serial flash memory (IC5) is included in the design. With a capacity of 4 MB, it has room for extensive station lists and even more.

### • **Power supply**

To keep the power consumption of the EIR as low as possible, it is powered by a switch-mode supply built around IC12. It provides around 5 watts of power at 3.3 V with an input voltage in the range of 5–24 V. As the EIR takes only 1 W for its own use, there is enough left over for DIY hardware extensions.

#### • **Soldering**

The EIR is built on a densely populated multilayer PCB with lots of tiny SMD components (see **Figures 3** and **4**), with some of the IC pins spaced only 0.5 mm apart. To avoid problems with DIY assembly, Elektor can supply a pre-assembled board with all SMDs already fitted (with the VS1053). All you have to do is to fit the relatively large components, which helps you avoid pernicious assembly errors. For the diehards, it is of course possible to build the board yourself using the layout artwork.

# **Functional test**

For initial testing of the power supply, the load on the 3.3-V side should be at least several millampères (do not use it with no load). The voltage regulator should start working with at input voltage of at least 4 V and draw 50 to

150 mA, depending on the load. This will drop to 30–50 mA at 24 V. If everything is OK, LED1 will light up. After the ICs are fitted, you can use an oscilloscope to check that the crystal is working. If X1 is oscillating, the MCU should be ready for action.

The MCU comes with an on-board boot loader that supports communication from and to the RAM and with the flash memory as well as downloading new firmware. The AT91-ISP.exe file available from Atmel (see reference [6]) installs the program SAM-BA, which runs under Windows. After installing this program, connect the EIR to your PC via the USB port. After the power is switched on, Windows should select the appropriate driver automatically. Now you can start SAM-BA. Select 'USB' as the connection type and 'AT-91SAM7SE512-EK' as the device (this is largely compatible with the EIR).

You can download a simple testing firmware program from the Elektor website. With this firmware and an operational MCU and serial interface, you can check the other components, such as the Ethernet port and the audio decoder. After downloading the firmware

# .....  $\bullet$  $\bullet$ E:  $^3$ -ring  $\bullet$ ......... ó ∥ng ĕ⊓ri  $\ddot{\bullet}$  $\ddot{\bullet}$ ़े  $\ddot{\bullet}$ an.  $\Pi$ ie :  $\Pi$  $\hat{\bullet}$ **....** a a a <u>03.04.01</u> b  $\bullet$   $\bullet$  $C36$  $\bullet$   $\bullet$ Ř r ППП

to the MCU, you have to tell the EIR **Figure 3. The component layout of the EIR. To avoid assembly problems, a board with prefitted SMD components is available.**

# **COMPONENT LIST**

#### **Resistors**

- R1,  $R2 = 27Ω$ , SMD 0402
- $R3 = 1kΩ5$ , SMD 0402
- $R4, R5, R28, R45 = 1 k\Omega$ , SMD 0402 R6,R23,R32,R33,R36,R38 = 10kΩ, SMD
- $0402$
- R7,R8,R18,R35,R44 = 0 $\Omega$ , SMD 0402
- R9,R10,R13,R20,R22,R34 = 100kΩ, SMD 0402
- R11,R12,R16 = 10Ω, SMD 0603
- R14,R15,R43 = 22Ω, SMD 0402
- $R17 = 1M\Omega$ , SMD 0402
- R19,R21 =  $470Ω$ , SMD 0402
- $R24, R25, R29, R30 = 50 \Omega$  1%, SMD 0402
- R26,R27 = 1kΩ, SMD 1206
- $R31 = 6kΩ8 1%$ , SMD 0603
- $R37 = 16kΩ5 1%$ , SMD 0603
- $R39 = 200k\Omega^*$  1%, SMD 0402  $R40 = 180Ω$ , SMD 1206
- $R41 = 10k\Omega$  1%, SMD 0402
- $R42 = 470k\Omega^*$  1%, SMD 0402
- $R46 = 15kΩ$ , SMD 0402
- $R47 = 22kΩ$ , SMD 0402
- $R48 = 22\Omega$ , array, CAY16
- $R49 = 100k\Omega$ , array, CAY16  $R50 = 10k\Omega$ , array, CAY16
- R100-R106 =  $0\Omega^*$ , SMD 1206 (not
- required)
- \* see text

# **Capacitors**

(SMD ceramic 6.3V unless otherwise indicated C1-C4,C16,C19,C30,C31,C35,C42, C46C51,C53-C59,C62-C65,C67,C68,C6 9,C71,C72,C73, C75,C76,C77,C79- C85,C87,C88,C89,C91-C97 = 100nF, SMD 0402

- C5,C6,C9,C10,C17,C20,C32,C33,C34 = 22pF, SMD 0402
- C7,C38 = 1nF, SMD 0402
- C8,C21,C22,C27,C28,C37,C100 = 10nF, SMD 0402
- $C11-C14 = 220pF$ , SMD 0402
- C15,C39,C44,C45,C52,C60,C61,C66,C70  $C74$ ,C78,C86,C90 = 10 $\mu$ F, SMD 0805
- $C18$ , $C23$ , $C29 = 47$ nF, SMD 0402
- C24,C25,C26,C43 = 1 $\mu$ F, SMD 0805
- C36 = 0.1F, Double Layer Cap
- FG0H104Z135
- $C40, C41 = 1 \mu F 25V$ , SMD 1206  $C98$ , $C99 = 100 \mu F$  16V tantalum, SMD

# **Inductors**

- $LI = DLW5BTN102SQ2 (Murata)$  $L2 = 10\mu$ H, MSS5131 (Coilcraft)
- $L3 = BLM31A (Murata)$

# **Semiconductors**

 $D1,D2,D3,D5 = PMEG3005AEA (Philips)$  $D4 = SM6T24CA (STM)$ IC1 = AT91SAM7SE512-AU (Atmel)  $IC2 = MAX3222ECWN (Maximum)$ IC3, IC6, IC8 = BZA408B diode array IC4 = MT48LC32M16A2 IC5 = AT45DB321D-SU (Atmel)  $IC7 = VS1053C-L (VLSI)*$ IC9 = NC7WZ07P6X (Fairchild) IC10 = DM9000E (Davicom)  $IC11 = PCF8563T (Philips)$ IC12 = LT1616 (Linear Technology)

IC13 = LTC1844ES5-SD (Linear Technology) LED1 = KP-1608URC, red, SMD 0603 (Kingbright)

# **Miscellaneous**

- $X1 = 18.432$  MHz quartz crystal, SMD
- HC49SM X2 = 12.288 MHz quartz crystal, SMD
- HC49SM
- $X3 = 25.000$  MHz quartz crystal, SMD HC49SM
- X4 = 32.678 kHz quartz crystal, SMD MC-146
- F1 = fuse, 0.5A, fast, with holder, SMD OMNI-BLOK (Littelfuse)
- K1,K2,K3 = 40-way SIL pinheader, lead pitch 2.54mm
- $K4 = USB-B socket$ , AMP-787780
- K5 = 9-way sub-D plug, angled pins, US standard
- K6 = 20-way boxheader, 2.54mm lead pitch
- $K7 = SD$ -card socket, SMD, FPS009-2700 (Yamaichi)
- $K8, K9 = 3.5$ -mm stereo jack socket, SMD, SJ1-3515 (CUI)
- $K10 = RJ-45$  socket with Ethernet transfor-
- mer and LEDs, SMD, RJLD-043TC (Taimag)  $K12 = DC$  adaptor socket with 2-mm pin, TDC-002-3
- JP1 = 6-way 2-row pinheader with 2 jumpers, 2.54mm lead pitch
- S1 = pushbutton, SMD, LSH (Schurter)
- PCB with pre-mounted SMD parts, Elektor Shop # 071081-1
- Project software, archive 071081-11.zip; free downloads from www.elektor.com

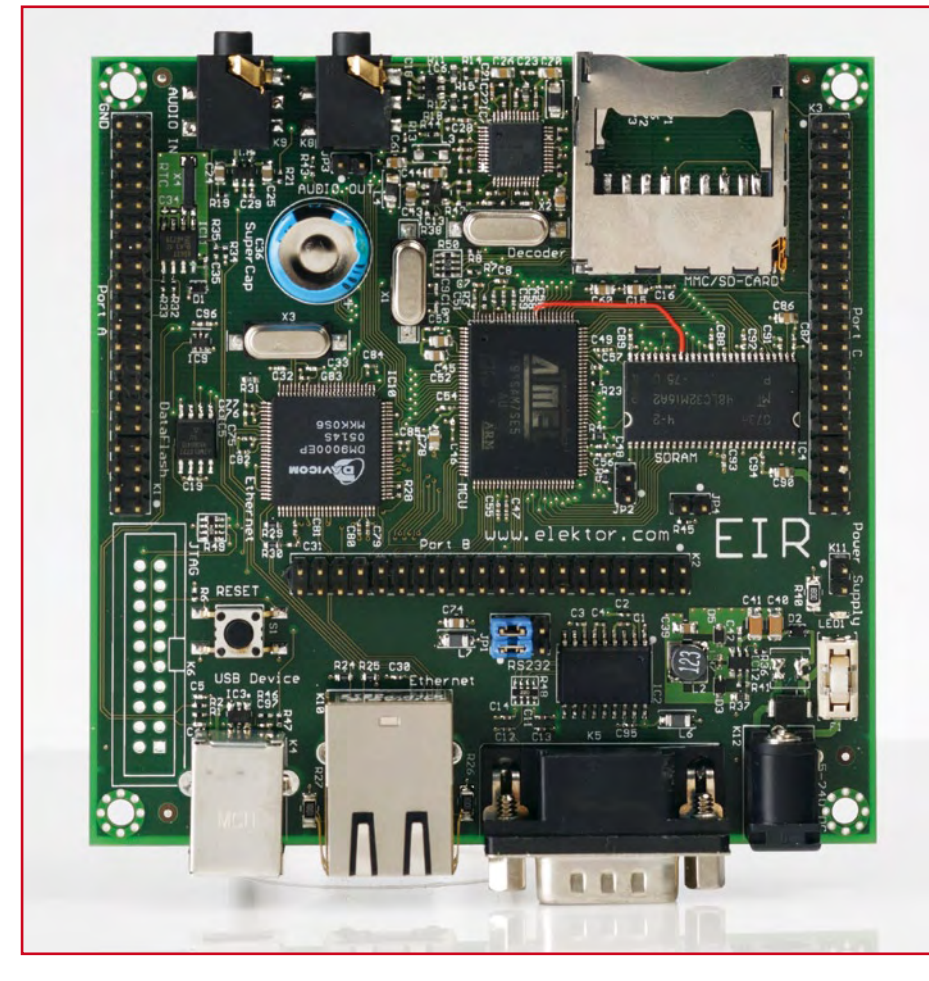

**Figure 4. As you can see from the fully assembled prototype, DIY soldering isn't so easy here.**

that it should boot from this firmware when it restarts. To do so, select the routine 'Boot from Flash (GPNVM2)' under 'Scripts' and click 'Execute'. Then close SAM-BA and press the Reset button. Now the EIR can communicate with the PC via the serial interface and a null-modem cable (pin 2 & 3

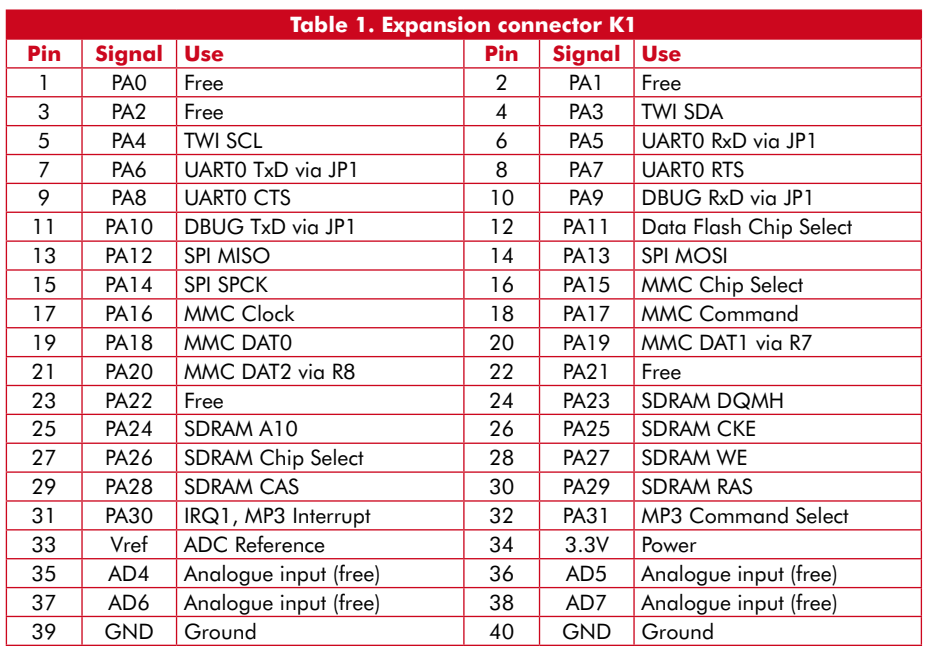

|  |                      | <b>Settings</b><br>- |  |
|--|----------------------|----------------------|--|
|  | General              |                      |  |
|  | MAC                  | 00:06:98:30:00:39    |  |
|  | <b>Host Name</b>     | Radio                |  |
|  | ID                   |                      |  |
|  | <b>Fixed Address</b> | 192.168.1.5          |  |
|  | Mask                 | 255.255.255.0        |  |
|  | Gateway              | 192.168.1.1          |  |
|  | Cancel               | ок                   |  |

**Figure 5. Screen shot of SAM-BA running under Windows 2000.**

leads swapped), and you can use a terminal emulator to send commands to the EIR (we recommend TeraTerm [7] for Windows or Miniterm for Linux, and Macs have a built-in terminal utility).

# **Listening to the radio**

Before you can start listening to the radio, you have to delete the test firmware from the EIR and install the radio firmware. To allow new firmware to be loaded, first connect pins 34 and 36 of connector K3 with a jumper, then press Reset, and finally remove the jumper. After this, the EIR will start up again with the boot loader, and you can use SAM-BA to download the radio firmware.

Now connect the EIR to your local network via the Ethernet port (using a hub, a switch, or an Internet router with several ports) and connect the audio output to a headphone or an amplifier.

If the LAN or the router you are using has an active DHCP server, the EIR will fetch a valid address and start playing the programme from the default station. If you prefer to use fixed IP addresses, proceed as follows. When you install Nut/OS, a small utility called 'Discover' is installed on the PC, and you can always use it to find the EIR (see **Figure 6**) and then configure the desired IP address. Enter the router address under 'Gateway', as illustrated in **Figure 7**. After this, you should be able to listen to the radio (**Figure 8**) with fixed IP addresses.

# **Prospects**

As already mentioned several times, the EIR is a completely open-ended concept. The software and hardware (via the ex-

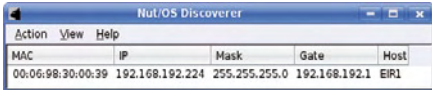

**Figure 6. You can use this program (here running under Linux KDF) to find the EIR even if its IP address is unknown.**

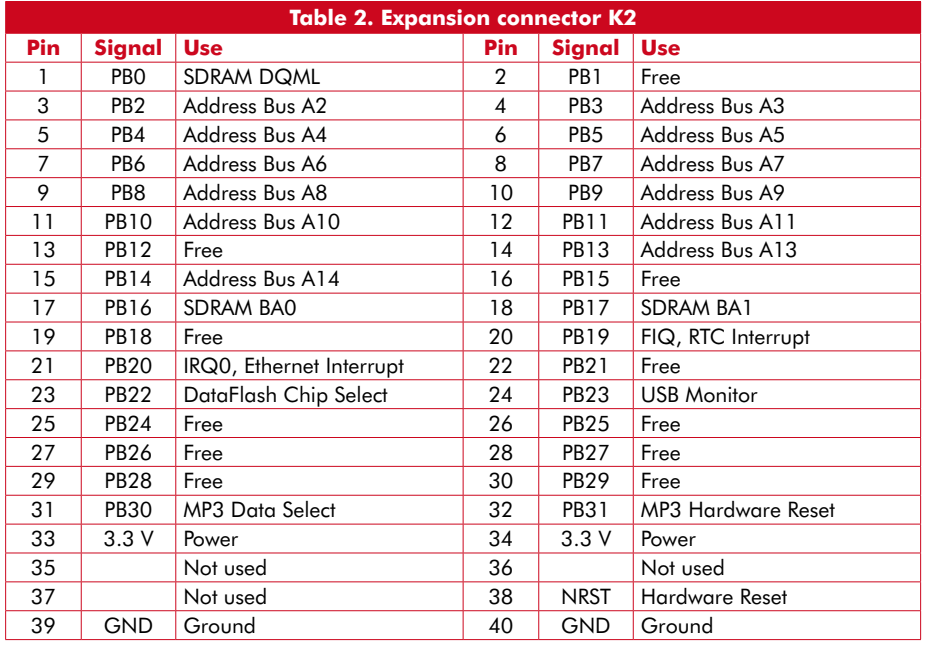

# **Internet radio**

If you take a look on the Web, you'll be astounded to see that Google presently finds more than 21 million hits for 'Internet radio', so it's obviously a hot topic. The first experiments with packet-based 'broadcasts' were carried out as early as 1993, at around the same time as the first usable browser (NCSA Mosaic) and thus the dawn of the commercial Internet era. Quite early on, 'real' radio stations started broadcasting their programmes via Internet streaming in addition to conventional radio waves. Today you can receive tens of thousands of radio programmes with an ordinary Internet connection. In addition to a plethora of highly diverse niche programmes, you can now access nearly all public and commercial broadcasters.

The term 'streaming', which covers near-real-time transmission of timereferenced data such as audio or video content, refers to data streams that are as continuous as possible and require the originator to transmit a separate stream for each client, which can generate an enormous -------------

pansion connectors) can be extended as desired, and you can certainly look forward to seeing several articles on this subject in future issues of *Elektor*.

With regard to software tools, source code and further developments, you should occasionally check the egnite project website [1] to see what's new. There you will find source code and installation files for Windows, Linux and OS X. You will also find links to development environments and other Open Source projects.

There are lots of possibilities. An obvious enhancement would be to add a few buttons and an LCD display so the EIR can be used as a convenient standalone device instead of only via a Web browser. And the memory card slot almost cries to be used for a supplementary MP3 player application.

(071081-1)

traffic volume and thus be a costly proposition if there are a lot of listeners. To keep the data rates within acceptable bounds, a lossy compression is usually used to compress the data before transmission, and the data is subsequently decompressed by the receiver. This means that an Internet radio receiver must incorporate a commonly used streaming decoder, such as MP3, Ogg Vorbis or Real Audio, regardless of whether it is purely software-based or uses dedicated hardware.

As it is not possible to guarantee a constant propagation delay for individual data packets with the HTTP and FTP protocols normally used on the Internet, the receiver must also have a data buffer with sufficient capacity, which delays reception by a few seconds and means that it is only 'quasi live'. This makes fast zapping between stations impossible. However, thanks to digitalisation this drawback is offset by stable audio quality, extreme (worldwide!) range, and a truly fathomless diversity of programmes. It is also possible to receive previously recorded programmes (missed broadcasts) by means of 'audio on demand', which no conventional radio station can offer.

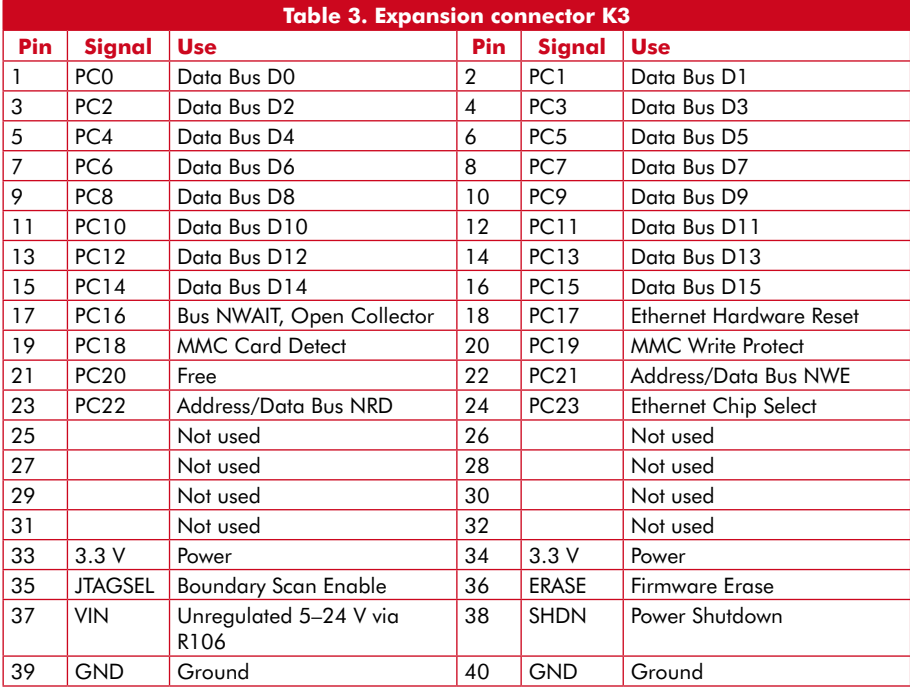

# **References and web links**

**[1] egnite project website:** www.ethernut.de/de/hardware/eir/ **[2] Wikipedia article:** en.wikipedia.org/wiki/Internet\_radio **[3] Ethernut and the Kipp Family:**  Elektor, March 2008, pp 18–21. **[4] ARM7 MCU data:**  www.atmel.com/products/at91/ **[5] VS1053 data:** 

www.vlsi.fi/products/vs1053.html

**[6] Link for AT91-ISP.exe:** www.atmel.com/dyn/resources/prod\_documents/Install%20AT91-ISP%20v1.10.exe

**[7] Windows terminal emulator:** ttssh2.sourceforge.jp/